# Questica Budget System Guided Practice Activities

# **ACTIVITY 1: ACCESSING QUESTICA & CSU CUSTOM REPORTS**

In this guided practice, you will learn how to access Questica and the CSU Custom Reports

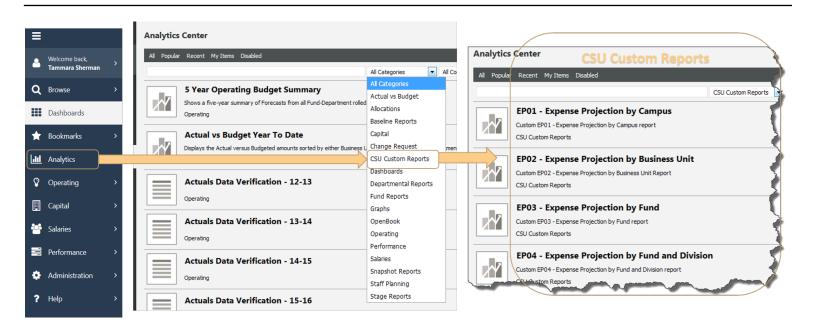

## **ACTIVITY STEPS**

- 1. Open browser
- 2. Navigate to: csub.questica.com
- 3. Enter credentials (Net ID and password)
- 4. In the Navigation pane, click Analytics
- 5. In the Analytics Center, click the down arrow next to **All Categorie**s.
- 6. Select CSU Custom Reports from the list

- 1. Where do you find the CSU Custom Reports?
  - A. Bookmarks
  - B. Operating
  - C. Analytics
  - D. Help

## **ACTIVITY 2: EXPENSE PROJECTION REPORTS**

Learn how to run and read the Expense Projection Reports, as well as expanding sections and searching within the reports.

#### EP06 - Expense Projection by Fund and Department with Program, Project and Class

|                                    |                       | •             |                |                | •               |                 | •         | · · ·  |           |         |        |             |          |        |
|------------------------------------|-----------------------|---------------|----------------|----------------|-----------------|-----------------|-----------|--------|-----------|---------|--------|-------------|----------|--------|
| Budget Year                        | 2017-2018             |               |                |                |                 |                 |           |        |           |         |        |             |          |        |
| As Of Date                         | June 30, 2018         |               |                |                |                 |                 |           |        |           |         |        |             |          |        |
| Business Unit                      | BKCMP - Campus        |               |                |                |                 |                 |           |        |           |         |        |             |          |        |
| Fund                               | BK001 - CSUB Operat   | ting Fund     |                |                |                 |                 |           |        |           |         |        |             |          |        |
| Division                           | D21000 - Business Ad  | dmin Services |                |                |                 |                 |           |        |           |         |        |             |          |        |
| College/Area                       | All the states where  |               |                |                |                 |                 |           |        |           |         |        |             |          |        |
| Department                         | And the second second |               |                |                |                 |                 |           |        |           |         |        |             |          |        |
|                                    | Program               | Project       | Class          | Orig Base      | Adj Base        | Final Bud       | Actual    | Encumb | YTD Total | YTD Bal | YTD %  | Projection  | Proj Bal | Proj ۹ |
| Salaries                           |                       |               |                |                |                 |                 |           |        |           |         |        |             |          |        |
| 601 - Regular Salaries and Wages   |                       |               |                | 100            | 10.000          | 100             | 1000      |        | 1000      | 1000    |        |             |          |        |
| Total Salaries                     |                       |               |                | -              | -               | -               | 10,000    |        | -         |         |        |             | -        |        |
| Benefits                           |                       |               |                |                |                 |                 |           |        |           |         |        |             |          |        |
| 603 - Benefits Group               |                       |               |                |                |                 | 100,000         | 100,000   |        | 100,000   |         | 100.00 | 100.000     |          |        |
| Total Benefits                     |                       |               |                |                | -               | 10.000          | 10.00     | -      | 10.000    | -       |        | 100.00      |          |        |
| Operating Expenses                 |                       |               |                |                |                 |                 |           |        |           |         |        |             |          |        |
| 604 - Communications               |                       |               |                | -              | -               | -               | 330       | -      | 330       | (330)   | 100.0% | 330         | (330)    | 100.0  |
| 660 - Misc. Operating Expenses     |                       |               |                | 6,728          | 6,728           | 6,728           | 5,265     | -      | 5,265     | 1,463   | 78.3%  | 5,265       | 1,463    | 78.3   |
| Total Operating Expenses           |                       |               |                | 6,728          | 6,728           | 6,728           | 5,595     | -      | 5,595     | 1,133   | 83.2%  | 5,595       | 1,133    | 83.2   |
| Total Expenses                     |                       |               |                | 202,388        | 202,388         | 311,440         | 294,187   | -      | 294,187   | 17,253  | 94.5%  | 294,187     | 17,253   | 94.5   |
| Totals may differ due to rounding. |                       |               |                |                |                 |                 |           |        |           |         |        |             |          |        |
| May 10, 2018 03:14 PM              |                       | EP06 - Expe   | nse Projection | by Fund and De | partment with P | rogram, Project | and Class |        |           |         |        | Page 1 of 1 |          |        |

## **ACTIVITY STEPS**

#### **Expense Project Reports**

- 1. From the center pane, click **EP05 Expense Projec**tion by Fund and College/Area
- 2. For the Report Parameters, enter
  - Budget year: 2017 2018
  - As of Date: June 2018
  - Business Unit: BKCMP Campus
  - Fund: BK001 CSUB Operating Fund
  - Division: D21000 Business Admin Services
  - Collge/Area: D22200 VP Information Resources
- 3. Run Report

#### **Expanding Sections**

- 1. Expand the section 604 Communications
- 2. Expand the section D22315

#### Searching within a report

- 1. In the Search box, enter telephone
- 2. Click Find
- 3. Click Next (An error message is displayed)
- 4. Expand the section D22310
- 5. Repeat steps 1-2
- 6. Click Next

#### 7. Click Next

8. Click Next (Notice it found additional occurrences when the sections were expanded)

#### **Alternate Views**

- 1. Click the Questica tab in your browser
- 2. In the center pane, click **EPO6 Expense Projection by Fund and Department**
- 3. For the Report Parameters, enter
  - Budget year: 2017 2018
  - As of Date: June 2018
  - Business Unit: BKCMP Campus
  - Fund: BK001 CSUB Operating Fund
  - Division: D21000 Business Admin Services
  - Collge/Area: D21400 Human Resources
  - Department: D22315 Hardware & Events
- 4. Run Report
- 5. Click Load Program Project Class

- (T/F) Before you run a report, you must complete all the report parameters for it.
- 2. (T/F) You click the minus to expand a section.
- 3. (T/F) The sections must be expanded to find occurrences of your search word in a report.

## **ACTIVITY 3: FUND BALANCE REPORTS**

Learn how to run and read the Fund Balance Reports, as well as drilling up and down and saving parameter set.

## FB06 - Fund Balance by Business Unit and Department

| Budget Year   | 2017-2018                        |
|---------------|----------------------------------|
| Business Unit | BKCMP - Campus                   |
| Division      | D21000 - Business Admin Services |
| College/Area  | the second second                |

|       |                      | Beginning   | Total  | Salary  | Benefit | Operating |        |           | Transfer | Transfer | Ending      |
|-------|----------------------|-------------|--------|---------|---------|-----------|--------|-----------|----------|----------|-------------|
| Fund  | und                  | Balance     | Source | Expense | Expense | Expense   | Encumb | Total Use | In       | Out      | Balance     |
| BK001 | CSUB Operating Fund  | (1,992,005) | -      | 179,540 | 109,052 | 5,595     | -      | 294,187   | -        | -        | (2,286,192) |
| BK002 | CF-Operating Fund    | -           | -      | 14,562  | 11,921  | -         | -      | 26,483    | -        | -        | (26,483)    |
| BKC03 | CF-Cabinet CFO (BAS) | (16,992)    | -      | -       | -       | 28,000    | 27,500 | 55,500    | -        | -        | (72,492)    |
|       | Total                | (2,008,997) | -      | 194,102 | 120,973 | 33,595    | 27,500 | 376,170   | -        | -        | (2,385,167) |

Totals may differ due to rounding May 10, 2018 03:24 PM

FB06 - Fund Balance by Business Unit and Department

Page 1 of 1

## **ACTIVITY STEPS**

#### **Fund Balance Reports**

- 1. Click the Questica tab in your browser
- 2. From the center pane, click **FB05 Fund Balance By Business Unit and College/Area**
- 3. For the Report Parameters, enter
  - Budget year: 2017 2018
  - Business Unit: BKCMP Campus
  - Division: D21000 Business Admin Services
  - Collge/Area: D22200 VP Information Resources
- 4. Run Report

#### **Drilling Down**

- Click BK001 to drill down Notice that it drills down to FS05.
- 2. Click D22315 under Use of Funds to drill down again Notice that it drills down to FS06

## **Drilling Up**

- Click the Blue Arrow to drill up Write down the report number: \_\_\_\_\_
- Click the Blue Arrow again to drill up Write down the report number: \_\_\_\_\_

## FB06 Department Report

- 1. Click the Questica tab in your browser
- 2. Click FB06 Fund Balance by Business Unit and Department

- 3. For the Report Parameters, enter
  - Budget year: 2017 2018
  - As of Date: June 2018
  - Business Unit: BKCMP Campus
  - Fund: BK001 CSUB Operating Fund
  - Division: D21000 Business Admin Services
  - Collge/Area: D22200 VP Information Resources
  - Department: D22315 Hardware & Events
- 4. Run Report

#### **Save Report Parameter Set**

- 1. In the parameter list, click Save
- 2. On the General tab, give it a name i.e. Activity 3
- 3. On the Parameters tab, view your selections
- 4. Click OK
- 5. Return to the parameter list, click the down arrow for Auto-Fill to the see your saved report parameter set.

- 1. (T/F) FB05 drills down to FS05, which drills down to FS06.
- 2. (T/F) To drill up to the previous report, you click the green arrow.
- 3. (T/F) Any text appearing in blue can be clicked on to drill down to another report.

## ACTIVITY 4: FINANCIAL SUMMARY REPORTS

Learn how to run and read the Financial Summary Reports, as well as downloading and printing reports

#### FS06 - Fund Summary by Fund and Department

| Budget Year<br>Business Unit<br>Fund<br>Division<br>College/Area<br>Department | 2017-2018<br>BKCMP<br>BK001 | Project, Class ve | oject, Class version |              |             |              |                                                                                                    |                   |
|--------------------------------------------------------------------------------|-----------------------------|-------------------|----------------------|--------------|-------------|--------------|----------------------------------------------------------------------------------------------------|-------------------|
| Account                                                                        | Original Base               | Adjusted Base     | Final Budget         | Actual       | Encumbrance | Total        | Fav(Unfav)                                                                                                    | Budget %          |
| Source of Funds<br>Total Source of Funds                                       | -                           | -                 | -                    | -            | -           | -            | -                                                                                                    | 0.00%             |
| Use of Funds                                                                   |                             |                   |                      |              |             |              |                                                                                                    |                   |
| Salaries<br>EE 601 Regular Salaries and Wages<br>Sub-Total Salaries            | -                           |                   |                      |              | -           |              | the second second second second second second second second second second second second second second second s |                   |
| Benefits                                                                       |                             |                   |                      |              |             |              |                                                                                                    |                   |
| Benefits Group     Sub-Total Benefits                                          | -                           | -                 |                      | 100          | =           |              |                                                                                                    |                   |
| Operating Expenses                                                             |                             |                   |                      |              |             |              |                                                                                                    |                   |
| 604 Communications                                                             | -                           | -                 | -                    | 330          | -           | 330          | (330)                                                                                                    | 100.00%           |
| 604001 Telephone Usage (Operating Cost)<br>660 Misc, Operating Expenses        | 6.728                       | 6,728             | 6,728                | 330<br>5,265 | -           | 330<br>5,265 | (330)                                                                                                    | 100.00%<br>78.25% |
| Sub-Total Operating Expenses                                                   | 6,728                       | 6,728             | 6,728                | 5,595        |             | 5,595        | 1,463<br>1,133                                                                                                 | 83.16%            |
| Total Use of Funds                                                             | 202,388                     | 202,388           | 319,896              | 294,187      | -           | 294,187      | 25,709                                                                                                    | 91.96%            |
| Net Source and Use of Funds                                                    | (202,388)                   | (202,388)         | (319,896)            | (294,187)    | -           | (294,187)    | 25,709                                                                                                    | 91.96%            |
| Transfers                                                                      |                             |                   |                      |              |             |              |                                                                                                    |                   |
| Transfers In<br>Sub-Total Transfers In                                         | -                           | -                 | -                    | -            | -           | -            | -                                                                                                    | 0.00%             |
| Transfers Out<br>Sub-Total Transfers Out                                       | _                           | _                 | _                    | _            | _           | _            | _                                                                                                    | 0.00%             |
| Net Transfer of Funds                                                          | -                           | -                 | -                    | -            | -           | -            | -                                                                                                    | 0.00%             |
| Beginning Balance                                                              |                             |                   |                      |              |             | (1,992,005)  |                                                                                                    |                   |
| Ending Balance                                                                 |                             |                   |                      |              |             | (2,286,192)  |                                                                                                    |                   |
| Totals may differ due to rounding                                              |                             |                   |                      |              |             |              |                                                                                                    |                   |
| May 11, 2018 10:37 AM                                                          | F                           | S06 - Fund Summar | y by Fund and Depar  | tment        |             |              |                                                                                                    | Page 1 of 1       |
|                                                                                |                             |                   |                      |              |             |              |                                                                                                    |                   |

## **ACTIVITY STEPS**

#### **Financial Summary Reports**

- 1. Click the Questica tab in your browser
- 2. From the center pane, click FS05 Fund Summary by Fund and College/Area report
- 3. For the Report Parameters, enter
  - Budget year: 2017 2018
  - Business Unit: BKCMP Campus
  - Fund: BK001 CSUB Operating Fund
  - Division: D21000 Business Admin Services
  - Collge/Area: D22200 VP Information Resources
- 4. Click Run Report

#### **Downloading Reports**

- 1. Click **D22315 Hardware & Events** under Use of Funds to drill down. Notice that it drills down to FS06.
- 2. Click Export
- 3. Click Excel
- 4. Click Open with Microsoft Excel.
- 5. Click **Enable Editing.** Notice that you can expand the sections using the plus signs.
- 6. Close Excel without saving

#### Printing Reports

- 1. Click the Questica tab in your browser
- 2. Click FS06 Fund Summary by Fund and Department Report
- 3. For the Report Parameters, enter
  - Budget year: 2017 2018
  - Business Unit: BKCMP Campus
  - Fund: BK001 CSUB Operating Fund
  - Campus Division: D21000 Business Admin Services
  - Collge/Area: D22200 VP Information Resources
  - Department: D22315 Hardware & Events
- 4. Click Run Report
- 5. Click Export
- 6. Click PDF
- 7. Click **Open with Adobe Acrobat or Reader.** It opens in Adobe Acrobat or Adobe Reader

- 1. You can email a report using which Export options:
  - A. PDF
  - B. Excel
  - C. TIFF
  - D. All of the above

# **ACTIVITY 5: CONNECTING THE DOTS**

Learn the connection between Questica, CFS, and Finance Data Warehouse

#### FS06 - Fund Summary by Fund and Department

| Budget Year<br>Business Unit<br>Fund<br>Division<br>College/Area<br>Department     | 2017-2018<br>BKCMP<br>BK001 |                     |                      |                              |             | Load Program,                | Project, Class ve                | ersion                                 |
|------------------------------------------------------------------------------------|-----------------------------|---------------------|----------------------|------------------------------|-------------|------------------------------|----------------------------------|----------------------------------------|
| Account                                                                            | Original Base               | Adjusted Base       | Final Budget         | Actual                       | Encumbrance | Total                        | Fav(Unfav)                       | Budget %                               |
| Source of Funds<br>Total Source of Funds                                           | -                           | -                   | -                    | -                            | -           | -                            | -                                | 0.00%                                  |
| Use of Funds<br>Salaries<br>⊞ 601 Regular Salaries and Wages<br>Sub-Total Salaries |                             |                     |                      |                              | -           |                              |                                  |                                        |
| Benefits<br>123 603 Benefits Group<br>Sub-Total Benefits                           | -                           | Ē                   |                      |                              | -           |                              |                                  |                                        |
| Operating Expenses                                                                 | 6,728                       | -<br>6,728<br>6,728 | -<br>6,728<br>6,728  | 330<br>330<br>5,265<br>5,595 | -           | 330<br>330<br>5,265<br>5,595 | (330)<br>(330)<br>1,463<br>1,133 | 100.00%<br>100.00%<br>78.25%<br>83.16% |
| Total Use of Funds                                                                 | 202,388                     | 202,388             | 319,896              | 294,187                      | -           | 294,187                      | 25,709                           | 91.96%                                 |
| Net Source and Use of Funds                                                        | (202,388)                   | (202,388)           | (319,896)            | (294,187)                    | -           | (294,187)                    | 25,709                           | 91.96%                                 |
| Transfers<br>Transfers In<br>Sub-Total Transfers In                                | -                           | -                   | -                    | -                            | -           | -                            | -                                | 0.00%                                  |
| Transfers Out<br>Sub-Total Transfers Out                                           | -                           | -                   | -                    | -                            | -           | -                            | -                                | 0.00%                                  |
| Net Transfer of Funds                                                              | -                           | -                   | -                    | -                            | -           | -                            | -                                | 0.00%                                  |
| Beginning Balance                                                                  |                             |                     |                      |                              |             | (1,992,005)                  |                                  |                                        |
| Ending Balance                                                                     |                             |                     |                      |                              |             | (2,286,192)                  |                                  |                                        |
| Totals may differ due to rounding<br>May 11, 2018 10:37 AM                         | -                           | S06 - Fund Summar   | y by Fund and Depart | tment                        |             |                              |                                  | Page 1 of 1                            |

## **ACTIVITY STEPS**

#### **Using Saved Report Parameters**

- 1. Click the Questica tab in your browser
- 2. From the center pane, click **FB06 Fund Balance by Business Unit and Department**
- 3. Click the down arrow beside Run Report
- 4. Select the saved report parameter from Activity 3 Notice that the report runs automatically.

#### **CFS and FDW Connection**

- 1. Expand section 616
- 2. Drill down on \$425
- 3. Notice that the transactions are ProCard purchases.

#### Invoice ID

You can use it with the ProCard Completed Inquiry in CFS to get more detail.

#### **Document ID**

You can use this with the Actuals Transactions report on the Transaction Inquiry dashboard to see the Finance Data Warehouse transaction.

## **CHECK FOR UNDERSTANDING**

1. Name one benefit of using saved report parameters.

2. You can use saved Report Parameters with options

below:

#### A. Analytics Center

- B. Bookmarks
- C. Auto-Fill
- D. All of the above
- (T/F) You can use the Invoice ID to look up a transaction detail in CFS using the ProCard Completed Inquiry.
- 4. (T/F) You can use the Document ID to look up a transaction in the Finance Data Warehouse using the Actuals Transactions report on the Transaction Inquiry dashboard.

1. Saves time 2. D 5. T 4. T

| ζ γtivitəA     |
|----------------|
| a :l           |
| 4 ytivitəA     |
| 1. T 2. F 3. T |
| £ ytivitəA     |
| 1. T 2. F 3. T |
| 2 ytivitəA     |
| 0 'l           |
| l ytivitəA     |
| <b>ANSWERS</b> |